# Anwendungshinweis - So erstellen Sie ein Projekt um schnell die Kompatibilität mit dem Designer zu überprüfen

### **Versionsverlauf**

Version 1.0, Nov 2018 – Erstentwurf

Dieses Dokument erklärt, wie Sie als Anwender des SolarEdge Designer die Verfügbarkeit und Kompatibilität von SolarEdge-Produkten für Ihr gewünschtes Projekt überprüfen können, indem sie ein "Kompatibilitätsprojekt" erstellen. Mit einem Kompatibilitätsprojekt erhalten Anwender eine sofortige Validierung der verfügbaren Wechselrichter-Optimierer-Kombinationen.

## Erstellen eines Projektes zur Kompatibilitätsprüfung

- 1. Starten Sie ein neues Projekt und nennen Sie es **Kompatibilitätsprüfung**
- 2. Wählen Sie einen Standort im Land (und ggf. Staat) für Ihre Anlage. Land und Staat bestimmen die Auswahl kompatibler Produkte entsprechend den vorhandenen Stromnetzen, sowie die zu Grunde legenden Auslegungsregeln. Andere Kriterien (z.B. Adresse, Breiten- und Längengrad oder Wetterstation) haben keinen Einfluss auf die Produktkompatibilität, so dass deren Einstellung nicht erforderlich ist.
- 3. Zeichnen Sie in der Projektseite zum Zeichnen der Dachfläche ein Quadrat mit **100m x 100m** / 320 feet x 320 feet. Dieses Quadrat stellt die Modulfläche (PV-Modulfeld) dar.
- 4. Wählen Sie in der Ansicht PV-Modulplatzierung einen beliebigen Modultyp aus und platzieren Sie 100 Module.
- 5. Sie können mehrere Kompatibilitäts -Projekte anlegen, z.B. für verschiedene Netze oder Länder.

#### So überprüfen Sie die Kompatibilität

- 1. Öffnen Sie das Projekt zur Kompatibilitätsüberprüfung
- 2. Wenn Sie ein einzelnes Projekt für alle Netzarten verwenden, gehen Sie in auf die die Projektinformationsseite, wählen Sie das gewünschte Netz aus und bestätigen Sie ihre Auswahl durch klicken auf "übernehmen"
- 3. Gehen Sie zur Projektseite für PV-Modulplatzierung, klicken Sie auf die zuvor hinzugefügten Module und erweitern Sie den Seitenbereich, um ihr passendes Modul auszuwählen.
- 4. Wechseln Sie zur Strang-/Elektroplanung und stellen Sie sicher, dass Sie keine bereits ausgewählten Wechselrichter in dieser Projektseite haben. Wenn es ausgewählte Wechselrichter gibt, löschen Sie diese bitte alle.

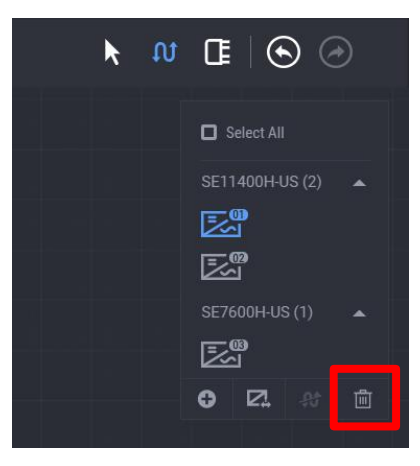

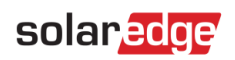

5. Die Projektseite für das elektrische Design zeigt ihnen nun NUR verfügbare UND kompatible Leistungsoptimierer und Wechselrichter an

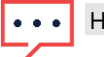

#### Hinweis

Nicht alle aufgeführten Wechselrichter und Optimierer sind miteinander kompatibel. Wählen Sie ein beliebiges Modell aus, um die hierfür kompatiblen Produkte angezeigt zu bekommen.